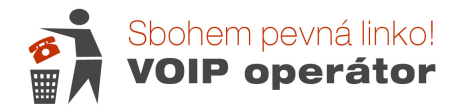

## Nastavení zařízení LINKSYS pro možnost odblokování požadovaného kontrolního kódu při volání do zahraničí

Abyste mohli odblokovat kód pro volání do zahraničí přímo v telefonu, je nutné mít správně nastavenou volbu DTMF. Dříve měly naše zařízení nastavenu položku nazvanou DTMF Tx Method na InBand. Bohužel podmínky se změnili a je nutné tuto metodu změnit buď na Auto nebo AVT.

Toto nastavení ovlivňuje nejen zadávání kódu, ale můžete mít problémy i při volání na automatickou ústřednu, kde bude vyzváni k zadání určité klávesy (čísla) pro vstup do podmenu (příklad: stiskněte jedničku pro komunikaci v českém jazyce apod.).

## Nastavení DTMF u IP brány Linksys PAP2T :

Do brány se přihlásíte standardním způsobem – tedy přes IP adresu brány. Buď ji vyčtete ze seznamů klientů DHCP na routeru nebo si vytočíte na telefonu připojeném do brány kombinaci: \*\*\*\*110# a odešlete jako hovor. Ve sluchátku Vám bude nadiktována anglicky IP adresa brány (tečka = dot). Většinou je adresa ve tvaru 192.168.xx.x

Tuto adresu si zadáte do internetového prohlížeče a odešlete jako stránku.

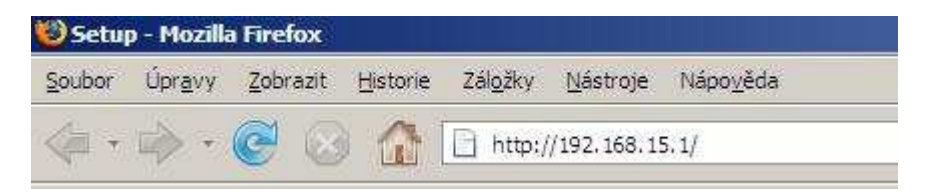

Zobrazí se Vám konfigurace brány. Kliknete si na Admin Login vpravo nahoře :

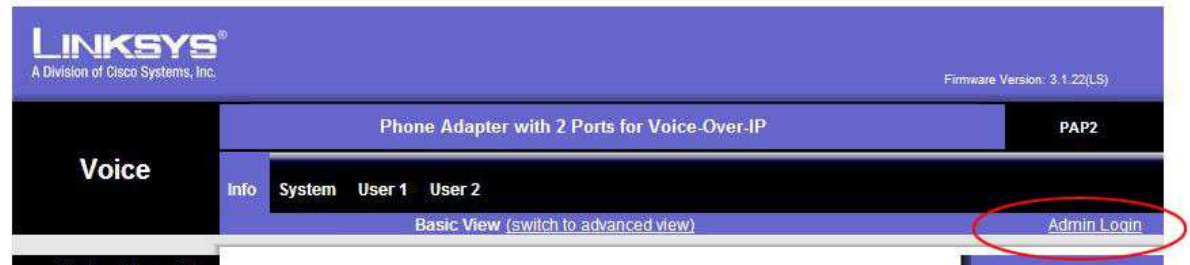

Poté se Vám horní nabídka rozšíří o další záložky. Kliknete si na Line1 nebo Line2 podle toho, kde máte číslo nastaveno.

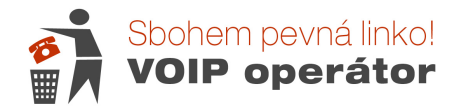

DTMF naleznete úplně dole – je to poslední položka vlevo dole. Z padacího menu vyberte metodu Auto, příp. AVT a dejte uložit (Save Settings)

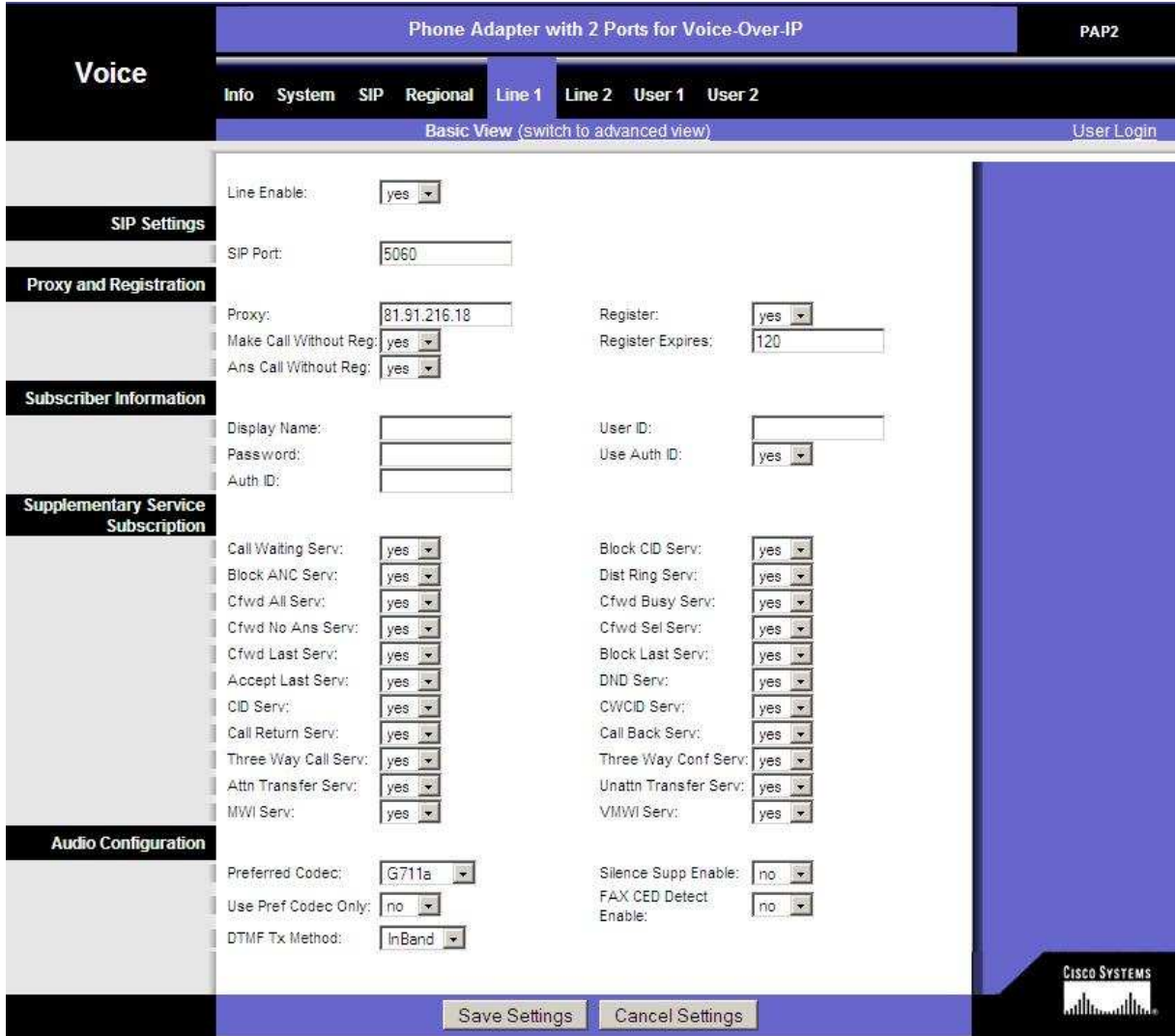

## Nastavení DTMF na routeru Linksys RT31P2 :

Do routeru, přes který je připojen počítač se dostanete přes jeho defaultní IP adresu 192.168.15.1

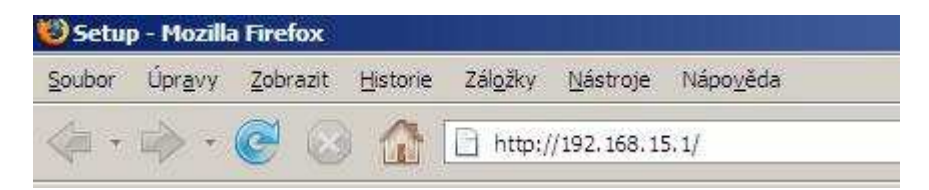

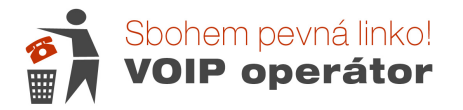

Do routeru se přihlásíte přes jméno admin a heslo, které jste zadali. Pokud jste si vlastní heslo nenastavovali, zadejte do položky heslo také admin.

Poté si klikněte na Záložku VOICE.

Nyní je potřeba se přepnout do rozšířeného menu a to provedete tak, že si adresu v adresním řádku přepíšete na http://192.168.15.1/Voice\_adminPage.htm a odešlete jako stránku. Poté se Vám načte podobné menu.

Kliknete si na Line 1 nebo 2 a po načtení záložky (může chvilku trvat) si naleznete část, která je vlevo v šedém pruhu označena jako Audio Configuration.

Vyhledáte DTMF Tx Method a z padacího menu vyberete Auto nebo AVT.

Dáte uložit.

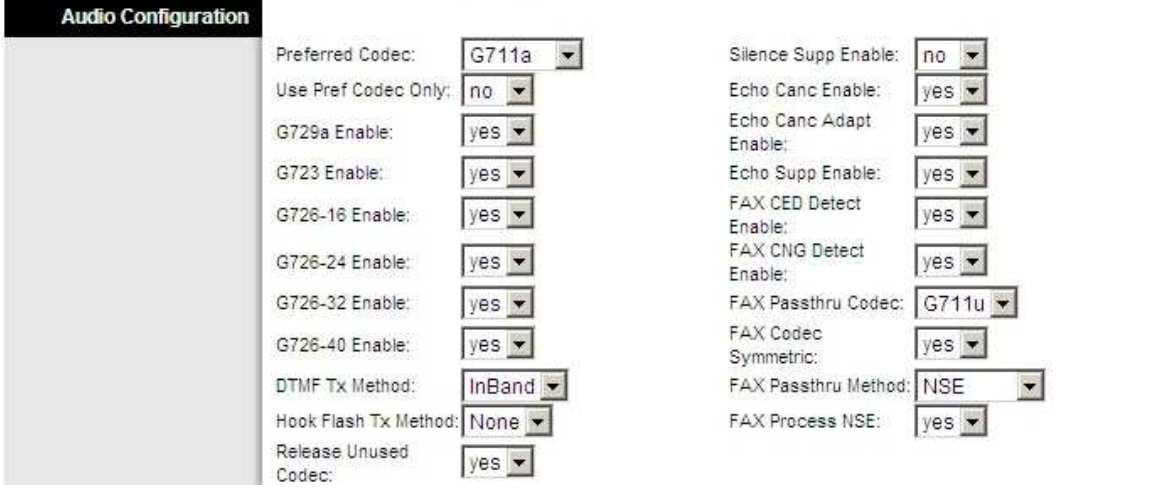